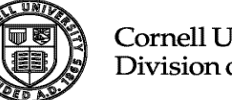

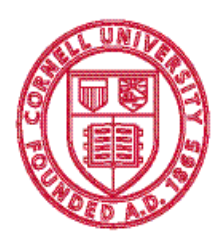

**Cornell University** Division of Budget and Planning

Longview Budget Management Tool Report Developer's Training Orientation Guide

[Document subtitle]

February 11, 2014 Version 1.1

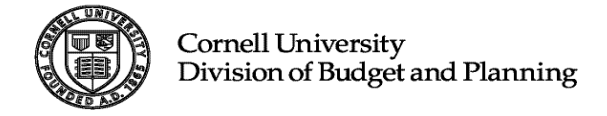

# **Table of Contents**

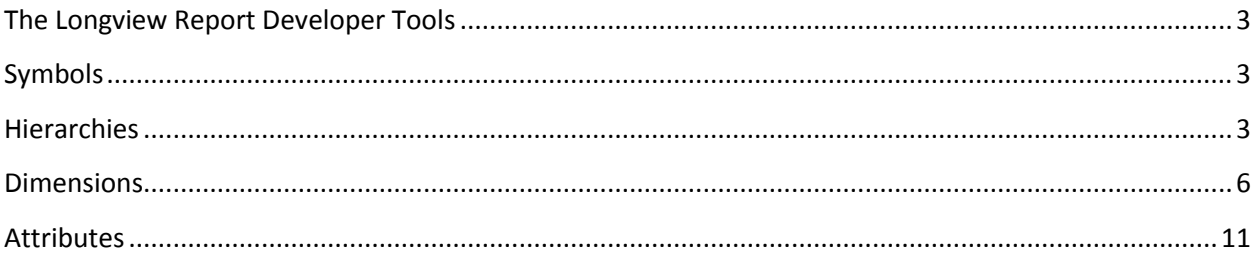

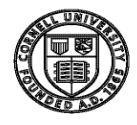

## <span id="page-2-0"></span>The Longview Report Developer Tools

Longview is a suite of applications that allow users to access the Longview database in various fashions. Among these applications are two Report Developer tools:

- **Longview Analysis and Reporting:** This tool allows a user to view and report on information stored in the Longview database. This tool can be used throughout the Budget cycle as a means of verifying data and analyzing data, such as verifying data after the Budget Initialization process or analyzing data from different time periods to aid in the planning process.
	- o The Longview Analysis and Reporting tool is used for two main purposes:
		- Query and analyze data stored in the Longview database
		- **•** Designing, formatting and creating reports
- **Longview for Excel:** This tool is an add-in to Microsoft Excel 1997 or later. Users can dynamically link Longview data to an Excel spreadsheet using this tool. Once the data is downloaded, Excel functionality, including pivot tables, can be used to manipulate the data. Excel's powerful reporting functions can be used to create custom formatted reports.

### <span id="page-2-1"></span>Symbols

A Symbol is a specific and unique data point amongst a query string. The intersections of symbols are used to store information in the Longview database and give Users the ability to pull stored data and report the results. Symbols work the same way as data elements in KFS. Every data element in KFS has a unique **Code** as well as a *Name* that describes the code. In Longview, every Symbol has a unique **Name** and Symbol Names have Longview calls a *Description*.

The table below gives a few crosswalk examples between what you may be familiar with in KFS and it would look like in Longview:

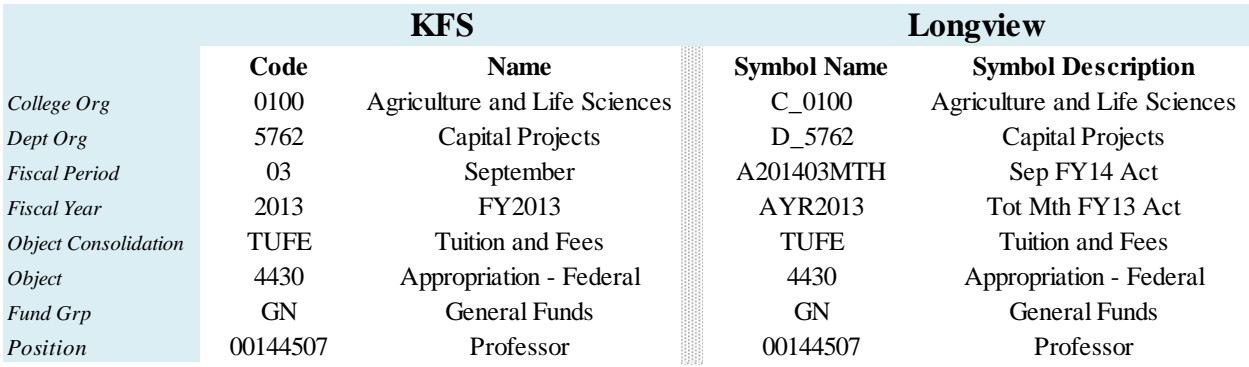

## <span id="page-2-2"></span>**Hierarchies**

A hierarchy is a method of organizing symbols and their relationships to each other. Symbols are defined according to the relationships they have with other symbols. The relationship between individual symbols is called a parent/child relationship.

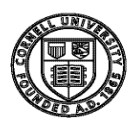

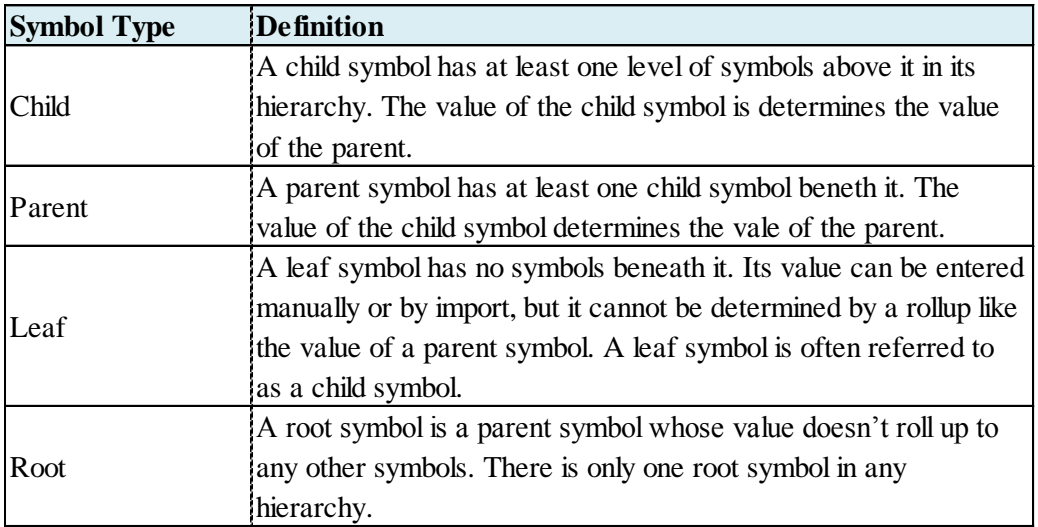

Take the KFS Budget Construction Dashboard for example and in drawing comparisons to the Object Code hierarchy, the Root symbol would be a data element from Basic Accounting Category and the Child or Leaf symbol would be an Object Code belonging to that Root. In between Root and Leaf would consist of many Parent Symbols.

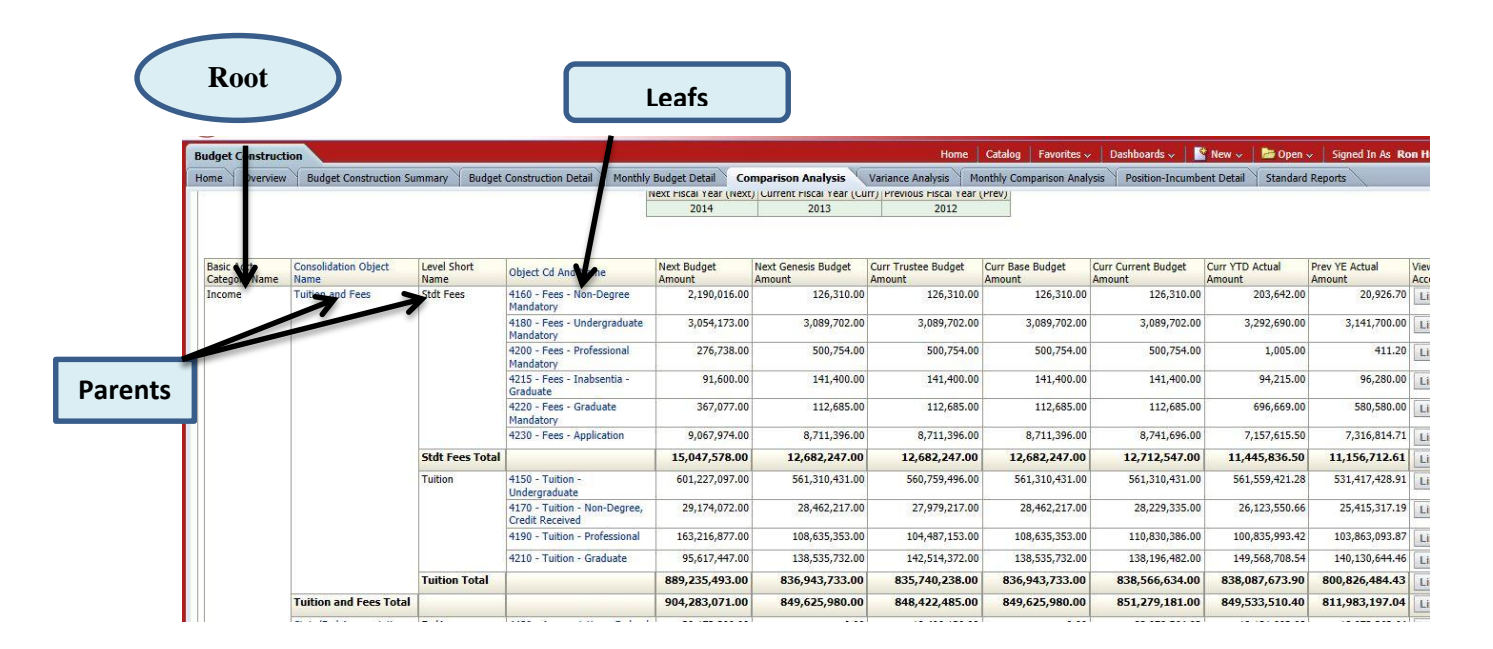

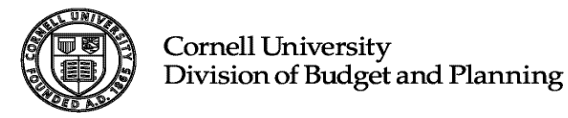

In Longview, hierarchies roll up the same way. In the example below, The Hierarchy or Root Symbol - **TOATAL\_OBJECTS** has three children (**ASSETS\_LIABILITIES**, **REVENUE\_EXPENSE** and **FUNDBALANCE**). In most cases regarding the operating budget you will be utilizing Object symbols within the Parent **REVENUE\_EXPENSE**.

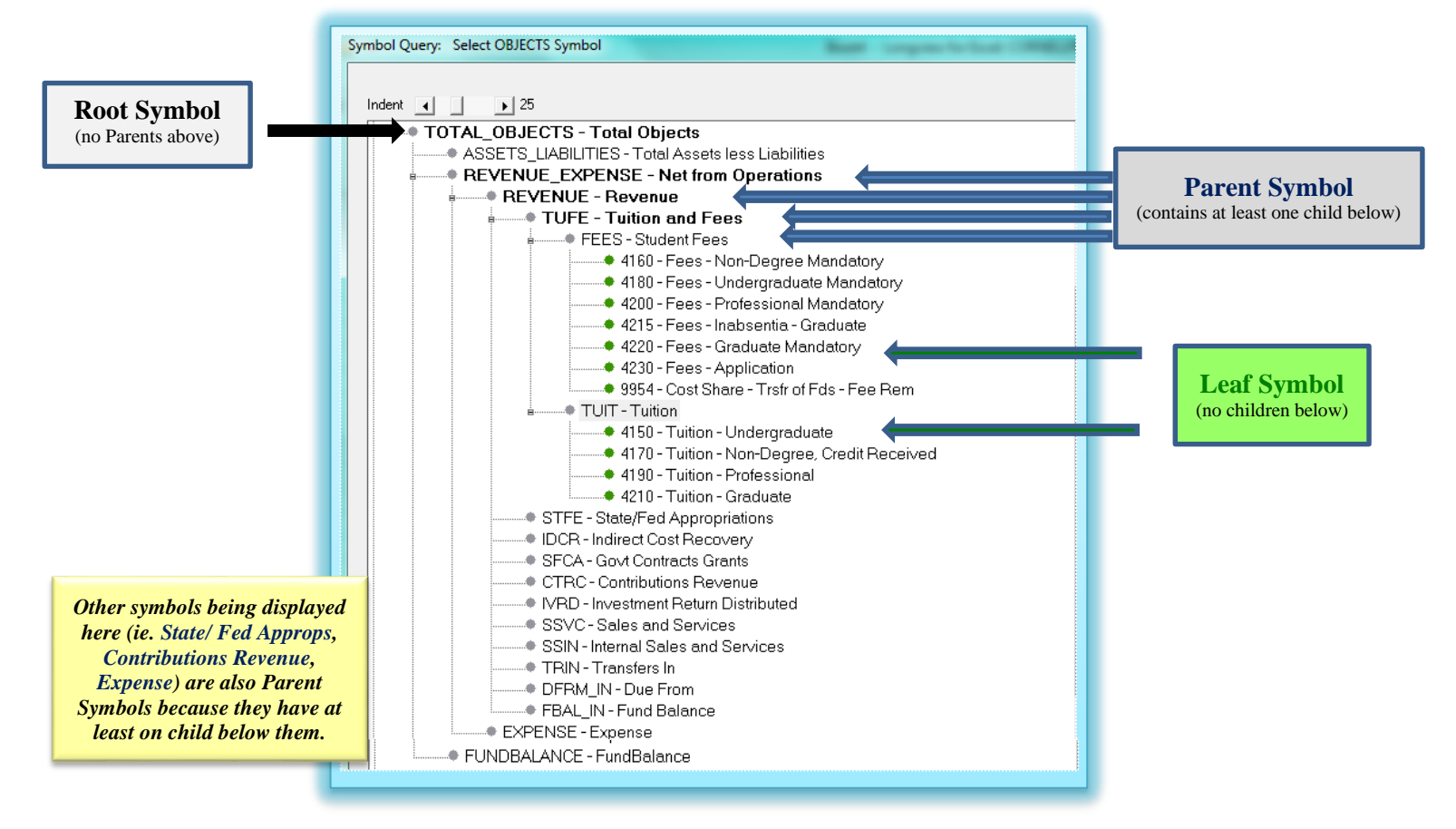

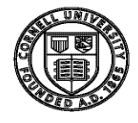

#### <span id="page-5-0"></span>Dimensions

In the Longview database, each broad category of data is called a Dimension. Dimensions contain hierarchies that possess similar business elements. In our customized package, Longview has developed nine (9) Dimensions to store the most important datasets needed to build our budgets, conduct robust forecasting/scenarios and most importantly be report your results. Cornell's Dimensions in Longview are:

 **1. ACCOUNTS** – this includes your area's organizational structure set in KFS. This will include the lowest levels (or Leaf Symbols) that you oversee, such as Accounts or Sub Accounts all the way up to your Department or College/ Unit that you have access to. The following Hierarchies (Root Symbols) have been created:

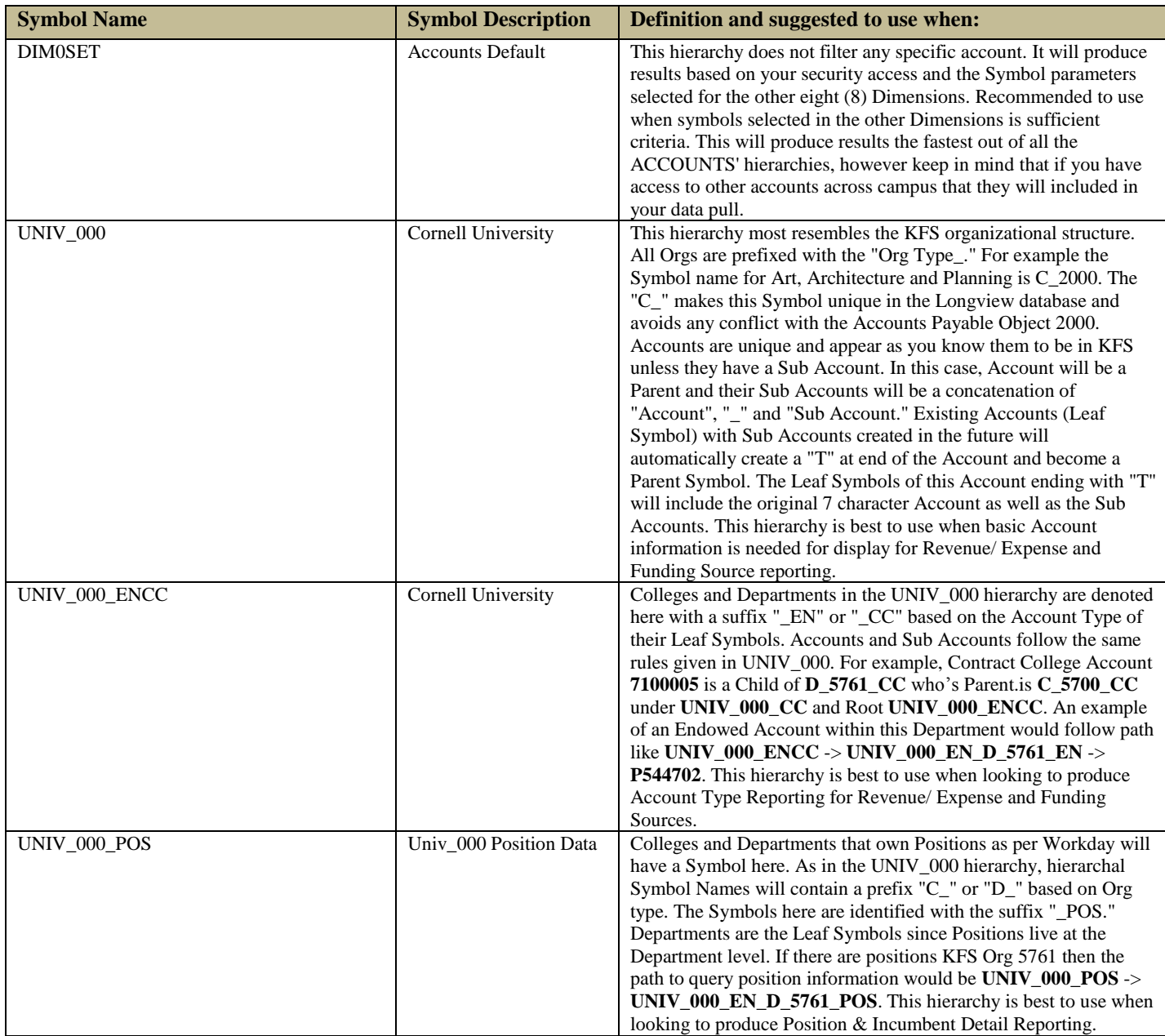

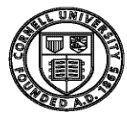

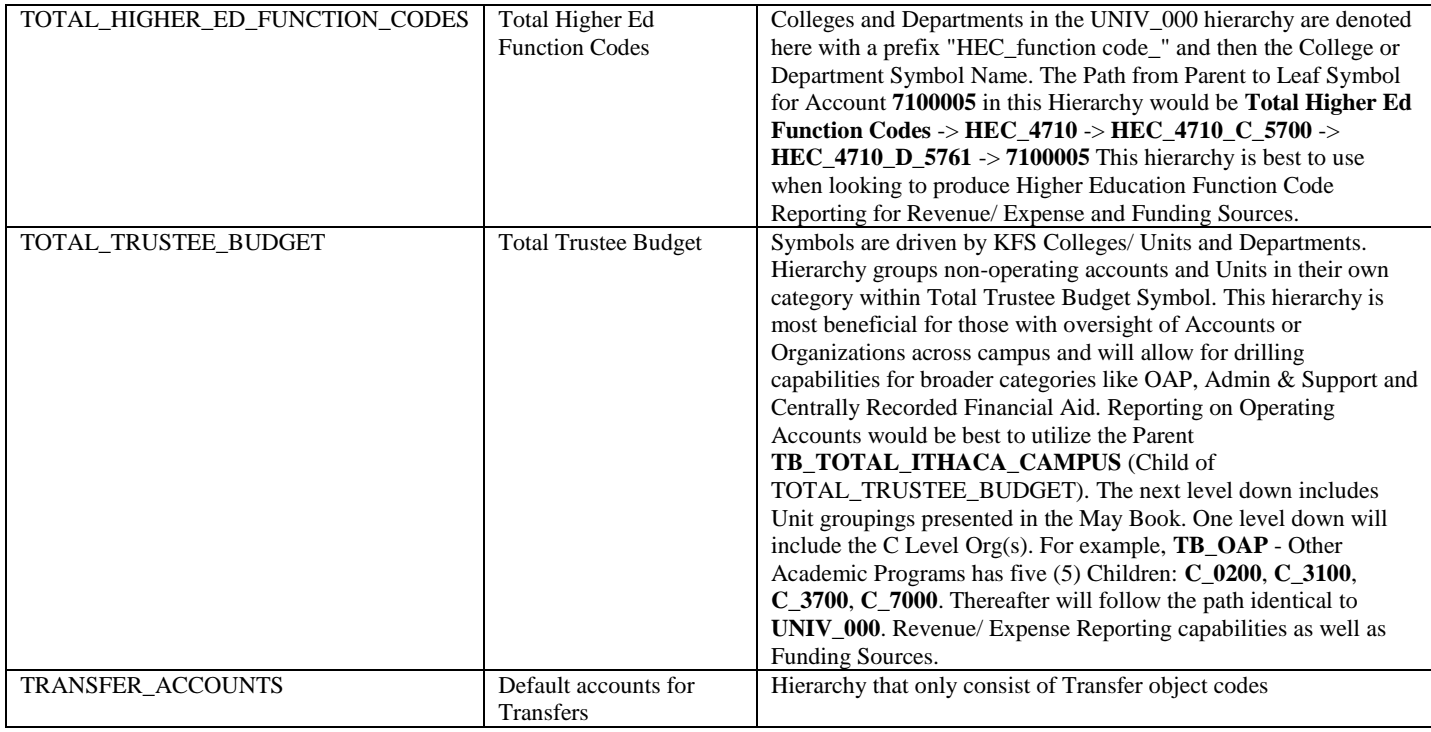

 **2. TIMEPER** – this includes regular time periods such as Actuals, Base Budget, Trustee Budget and Future Forecasting. Floating Time Periods for various Time Periods.

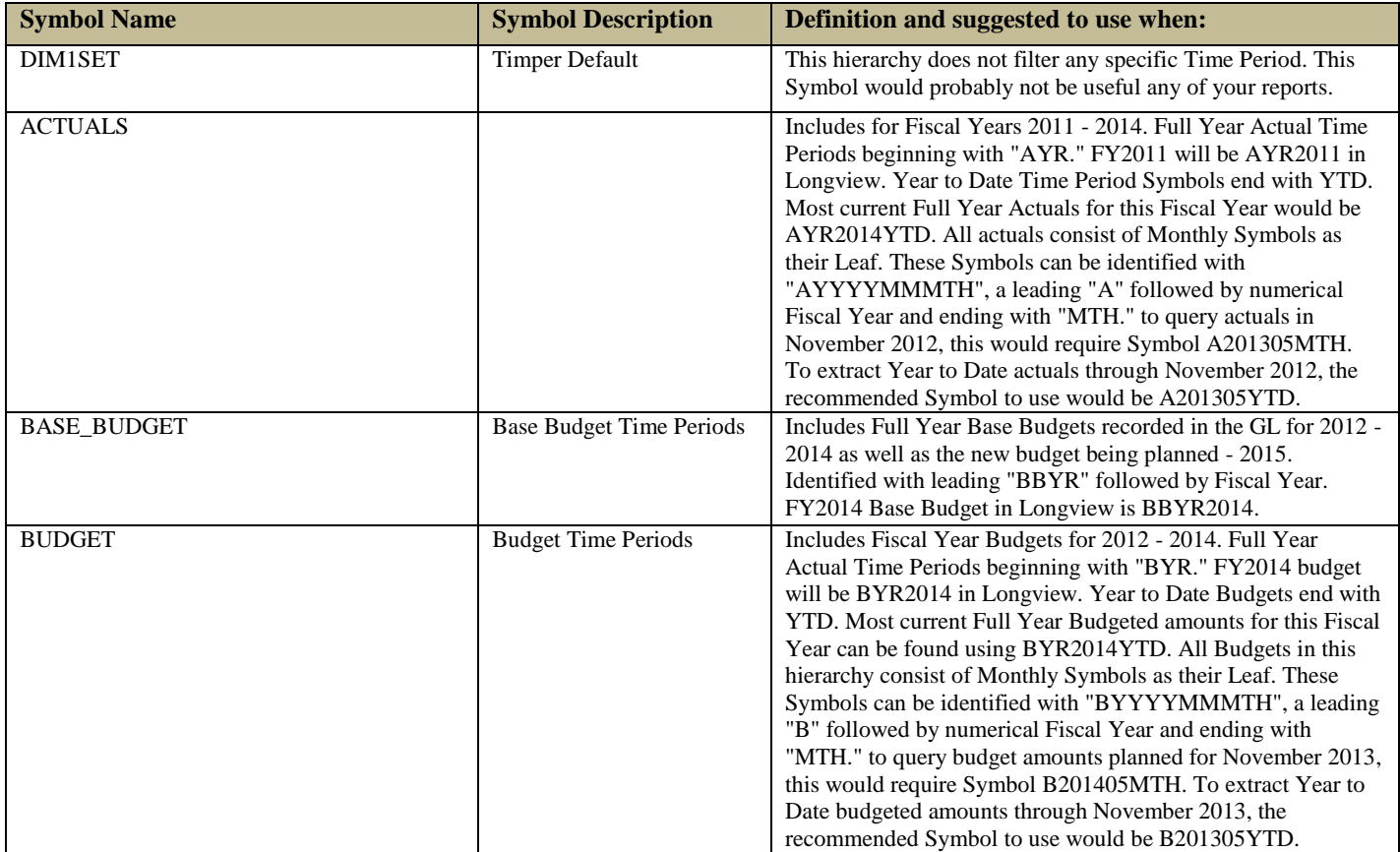

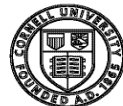

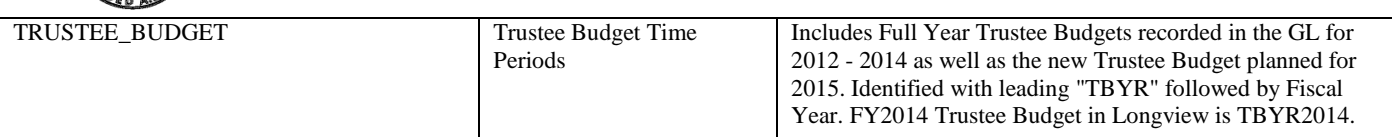

 **3. ENTITIES** - this Dimension is reserved for creating different type of hierarchies in the future that might not necessarily produce clean reports.

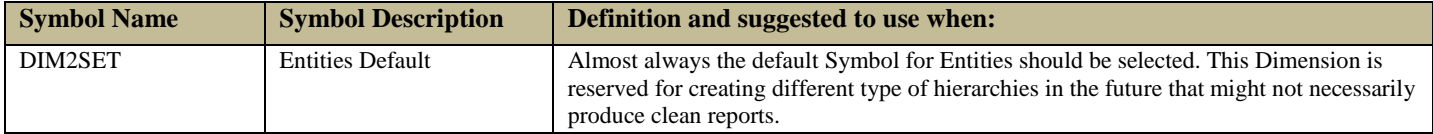

 **4. OBJECTS** – summarizes the type of financial activities that occurred for selected Symbols in the other Dimensions. This would include varying rollups of revenue and expenses, assets and liabilities.

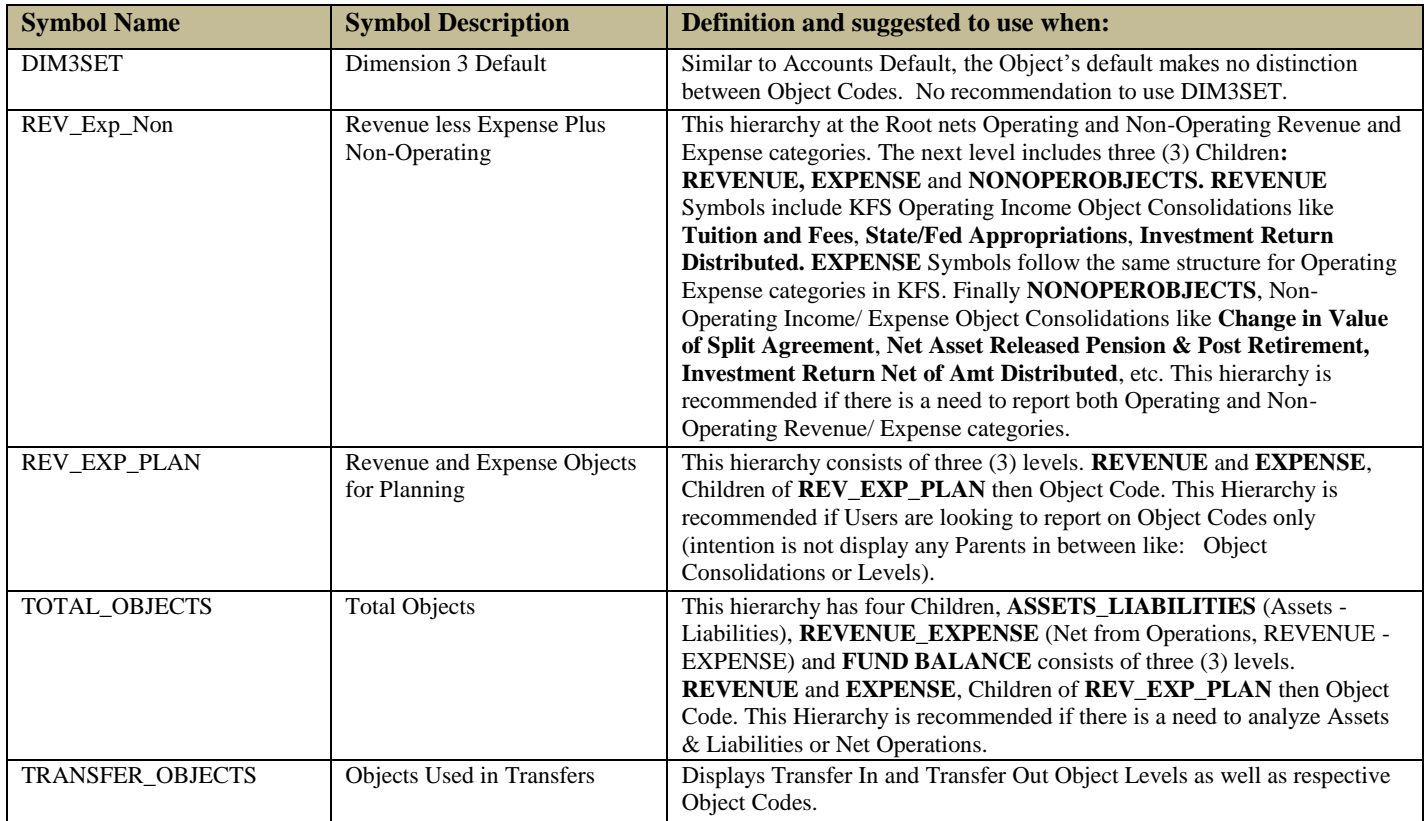

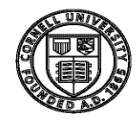

 **5. SUBOBJECTS** – data element used to per Account owner's request and established in KFS to detail further financial activity. Sub Objects are not uniquely tied to a specific Object Code which is why it stands alone in its own Dimension. Sub Objects become unique with the combination of Account and Object.

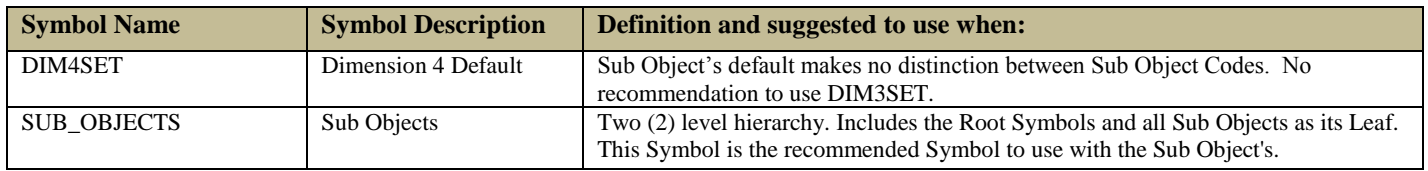

 **6. FUNDS** – explains the source of funds groupings established in the financial system when for a given account.

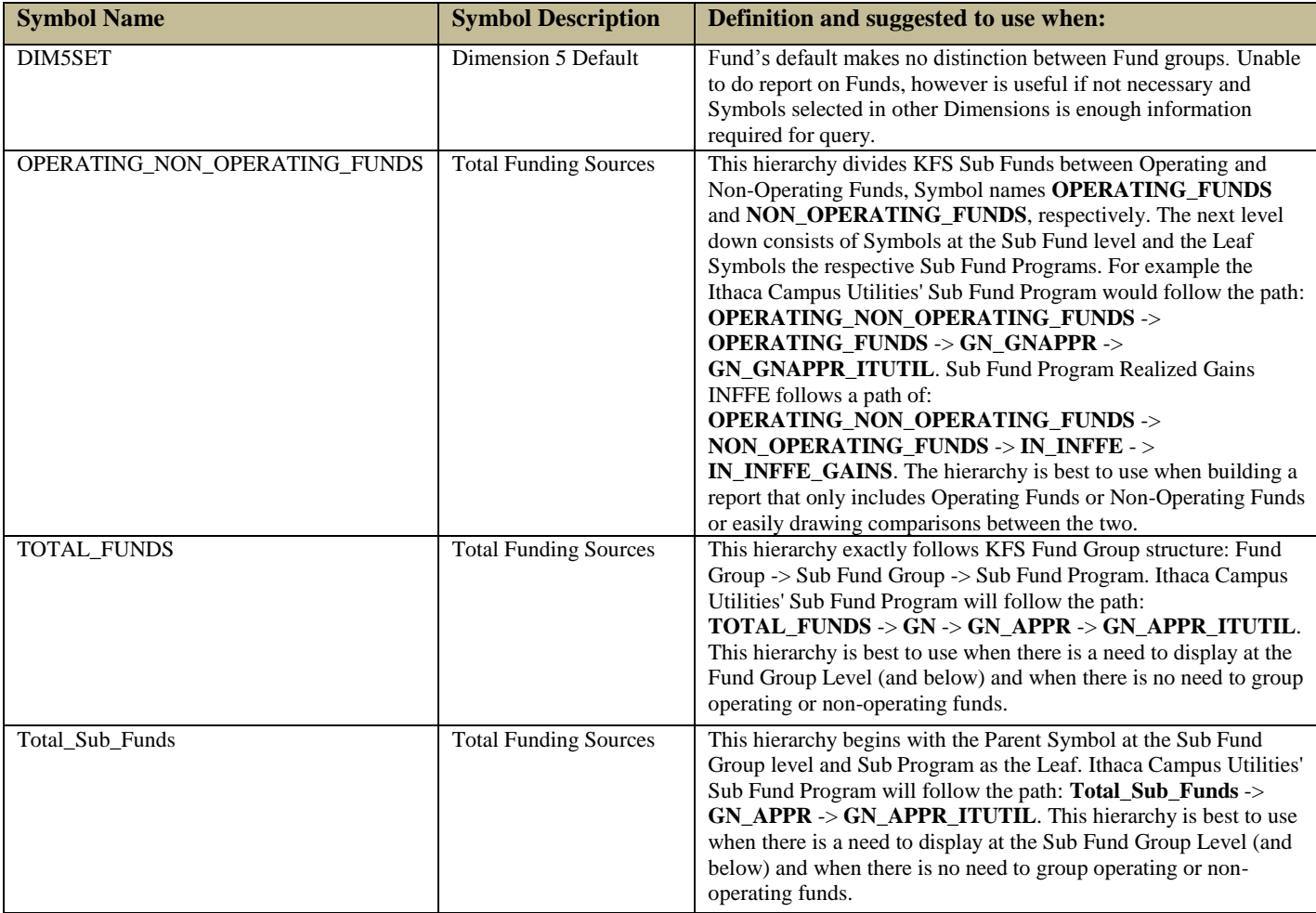

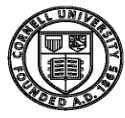

 **7. POSITIONS** – this Dimension includes Position information (only) that is fed from or intended to push back into the Workday HR system.

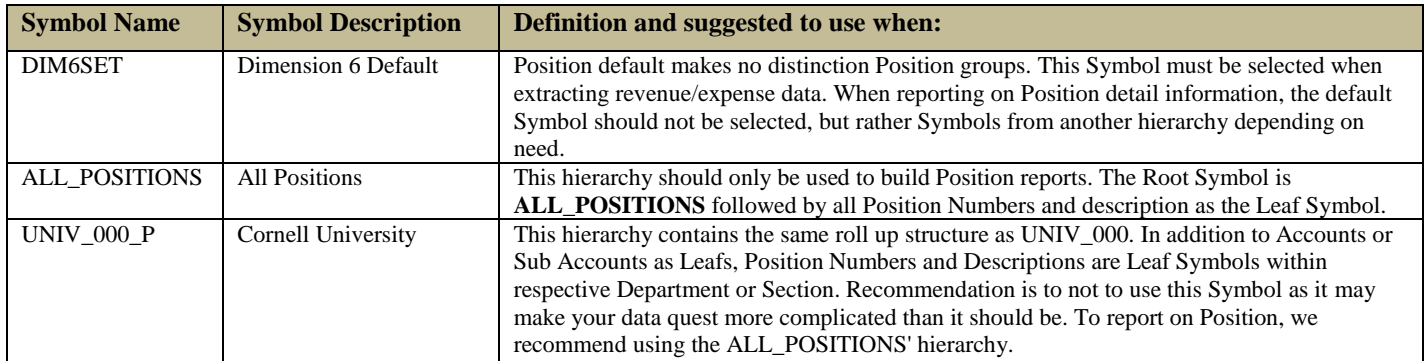

 **8. DETAILS** – this Dimension is intended to capture key planning details such as Employee and Salary information that is fed from or intended to push back to the Workday HR system, as Transfer and Allocation planning details.

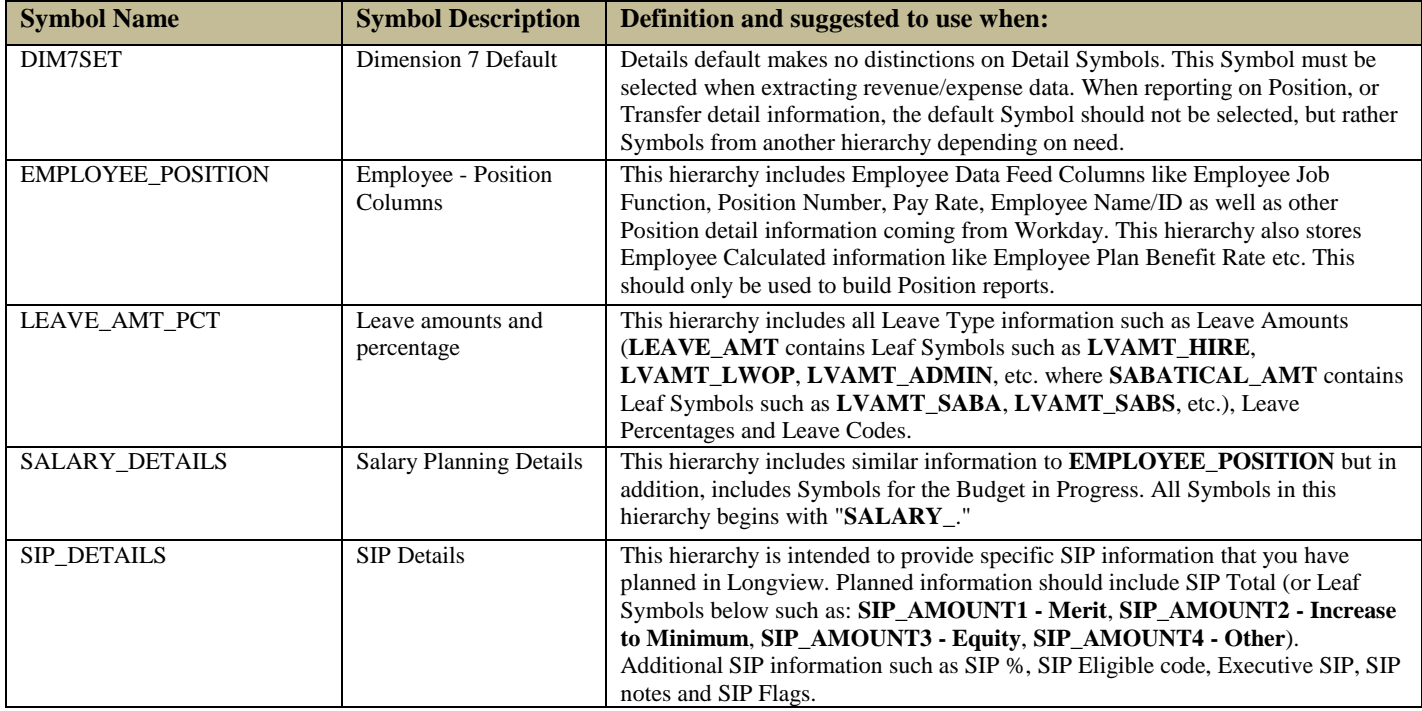

 **9. VERSIONS** – this hierarchy is intended to allow users to store planning scenarios and be able to compare different "points in time" information in the Longview database.

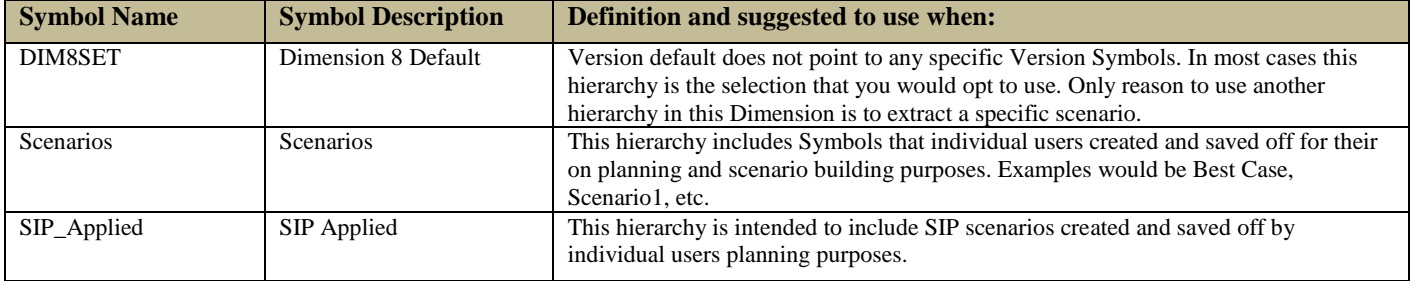

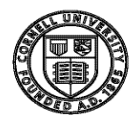

When developing reports using Longview Analysis and Reporting or Longview for Excel, it is very useful to keep in mind the following:

**\*\*\*\*\*\*\*\*\*\*\*\*\*\*\*\*\*\*\*\*\*\*\*\*\*\*\*\*\*\*\*\*\*\*\*\*\*\*\*\*\*\*\*\*\*\*\*\*\*\*\*\*\*\*\*\*\*\*\*\*\*\*\*\*\*\*\*\*\*\*\*\*\*\*\*\*\*\*\*\*\*\*\*\*\*\*\*\*\*\*\*\*\*\*\*\*\*\*\*\*\*\*\*\***

- 1. All nine (9) Dimensions must have a Symbol selected in order for Longview to produce the data that you are specifically looking for. This is commonly referred to as the "*intersection*" of where data is stored.
- 2. In Longview Analysis and Reporting, reports can be developed with a display of Dimensions and their respective Symbols going *down* or *across*. Dimensions not displayed in the report view will remain in the *fixed* area. Dimensions going *down* or *across* in a report can have one or more Symbols selected. Each *fixed* Dimensions however, can only have one Symbol selected.

#### <span id="page-10-0"></span>**Attributes**

In addition to Symbols, Hierarchies and Data Intersections, Symbol Attributes are also stored in the Longview database. Although Users are not accessible thorough Analysis and Reporting, Longview for Excel provides a rich functionality in which Attributes can be queried or referenced in more complex data analysis extracts.

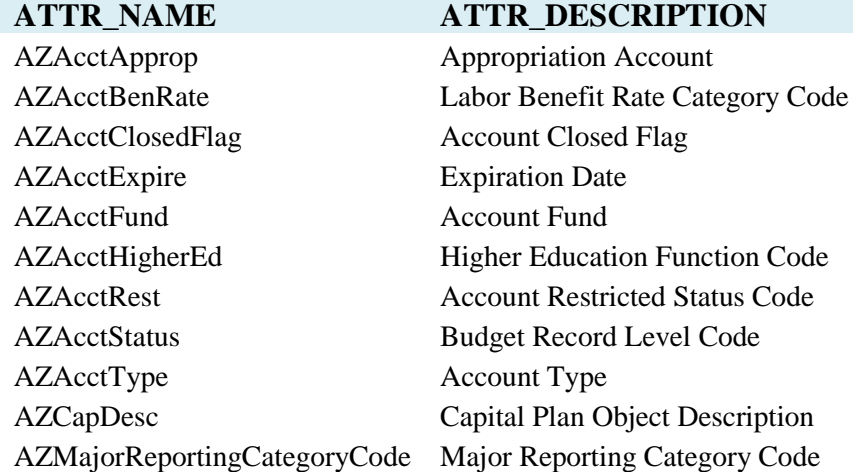

The following Attributes are currently stored in the Longview database:

Additional material and training will be provided on utilizing Attributes stored in Longview.